# **РУКОВОДСТВО ПОЛЬЗОВАТЕЛЯ Фотоловушка Филин 120 MMS 3G EXPERT (HC-550G)**

# **Введение**

Благодарим вас за выбор нашей высококачественной фотоловушки с управлением по 3G SMS. Эта 16-мегапиксельная цифровая фотоловушка была полностью разработана исключительно нашими инженерами на основе отзывов и требований клиентов со всего мира. Пожалуйста, внимательно прочтите это руководство перед использованием камеры.

### **Применение**

- a. Камера для дома, офиса, стройплощадки и склада, и т. д.
- b. Инфракрасное ночное видеонаблюдение, срабатывающее по движению;
- c. Наблюдение за поведением животных и охота;
- d. Наблюдение за ростом растений.
- a. Щелочные батареи AA

**Питание** Эта камера может работать как с 8-ю щелочными батареями AA, так и от источника питания 9 В постоянного тока.

Обратите внимание, что напряжение перезаряжаемых батарей AA (1,2 В) недостаточно для питания этого устройства.

b. Солнечная панель

Для улучшения опыта использования мы разработали фотоловушку с возможностью работы с большинством стандартных 6-вольтовых солнечных панелей с встроенным литиевым аккумулятором.

c. Блок питания

Фотоловушку также можно питать от внешнего адаптера постоянного тока 9 В. Рекомендуется извлечь щелочные батареи при использовании адаптера во избежание перезаряда.

### **Предостережение**

- a. Пожалуйста, вставьте TF-карту, SIM-карту, когда выключатель питания находится в положении OFF.
- b. Не вставляйте и не извлекайте TF-карту, когда выключатель питания находится в положении ON.
- c. Рекомендуется форматировать TF-карту с помощью камеры перед первым использованием.
- d. Когда камера подключена к USB-порту компьютера, она находится в режиме USB. В этом случае TF-карта работает как съемный диск.

e. Пожалуйста, удостоверьтесь в наличии достаточной мощности при обновлении прошивки, иначе процесс обновления может быть неправильно прерван. Если после неправильного обновления возникнет сбой, камера может перестать функционировать правильно и ей может потребоваться ремонт.

### **Основные характеристики**

- 1. Встроенный цветной экран TFT 2.0" для просмотра фотографий и видео на фотоловушке
- 2. 24 ИК-светодиода для дальности освещения до 20 метров
- 3. Программируемое разрешение высокого качества 8/12/16 мегапикселей 4. Цветные изображения в дневное время; черно-белые ночью
- 5. Регулируемая чувствительность PIR: ВЫСОКАЯ, СРЕДНЯЯ, НИЗКАЯ
- 6. Впечатляющее время срабатывания: 0.5 сек
- 7. Многократные снимки; 1,3,6,9
- 8. Регулируемая задержка между срабатываниями; 1/5/10/30 секунд/минут
- 9. Регулируемая длительность видео: 10/30/60/90 секунд
- 10. С питанием от восьми щелочных батарей типа AA, самое долгое время ожидания составляет до 6 месяцев
- 11. Рабочая температура: -20°C до 60°C
- 12. С указанным таймером камеру можно настроить на работу только в пределах заранее выбранного времени каждый день
- 13.Штамп с датой, временем, температурой, а также долготой и широтой на каждом снимке 14. Запись звука
	-
- 15.Поддерживает SIM-карту 3G/2G для получения фотографий в реальном времени. 16. С функцией MMS/SMTP камера может передавать фотографии на 1-3 заранее установленных
- мобильных телефона или 1-3 электронные почты при каждом срабатывании
- 17.Отправка SMS для активации камеры и мгновенной отправки фотографии, запроса на работу фотоловушки, получения информации о количестве сделанных снимков и состояния батареи.

 $\overline{2}$ 

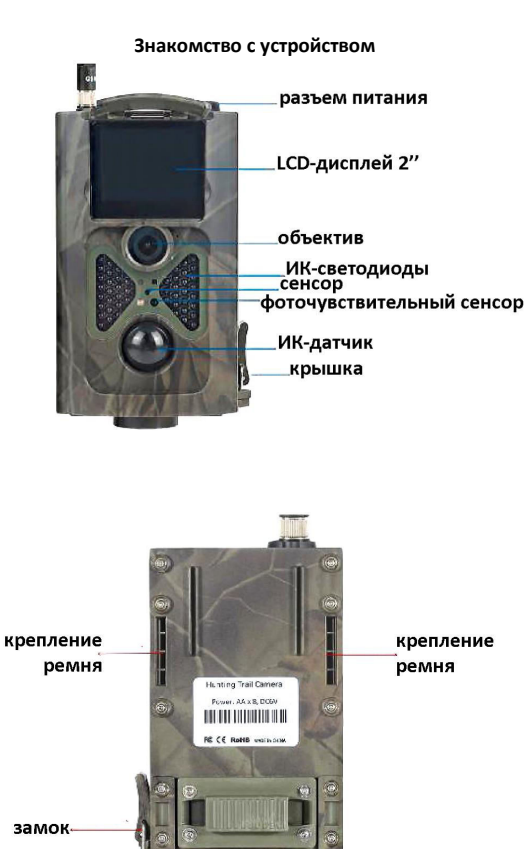

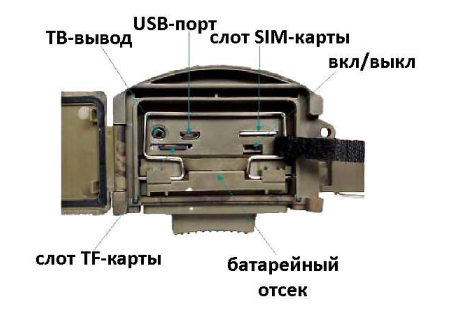

**Быстрый старт** 1. Загрузите 8 батарей типа АА.

- 2. Установите SIM и TF карты. Чтобы активировать функцию MMS или SMTP, сохраните файл настроек MMSCONFIG с названием «Parameter.dat» на TF-карту.
- 3. Пульт дистанционного управления

Инфракрасный пульт - это устройство ввода для камеры, в первую очередь используемое для настроек пользователем. Максимальное расстояние для удаленного управления составляет 9 метров в идеальных условиях.

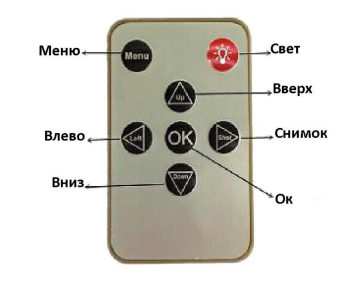

Примечание: Нажмите на кнопку " <sup>кон</sup> для включения света.

Примечание (в режиме ТЕСТ):

- 1. Прямое нажатие "Съемка", и камера сделает снимок или начнет запись видео.
- 2. Прямое нажатие "OK", чтобы просмотреть сделанный снимок или видео.

крепление

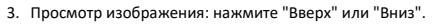

- 4. Просмотр видео: нажмите "Влево", чтобы начать воспроизведение, повторно нажмите для остановки, нажмите "OK" для возврата.
- 5. Прямое нажатие "Влево" для получения IMEI (в режиме ТЕСТ).

866666026957600  $\sqrt{11}$ **OHIS** INEI **Включение D**UOFF ON

Переместите выключатель питания с положения OFF на положение Test (для настроек), а затем на положение ON - камера включится.

(Пожалуйста, не перемещайте выключатель питания непосредственно с положения OFF на ON).

**Тест**

# Первый способ настройки меню

В режиме ТЕСТ экран горит. Пользователь может выполнить следующие действия с помощью пульта:

- a. Меню настроек фотоловушки, включают рабочие режимы фотоловушки, видео и системные настройки
- b. Сделать фотографию или видео (нажмите Shot)
- c. Просмотр фотографии или видео (нажмите OK)
- d. Проверка, включен или выключен режим MMS/SMTP

# **ON**

В этом режиме экран выключен, и пульт не используется. Фотоловушка работает автоматически. Она сделает снимок и отправит его, если обнаружит движение по PIRдатчику.

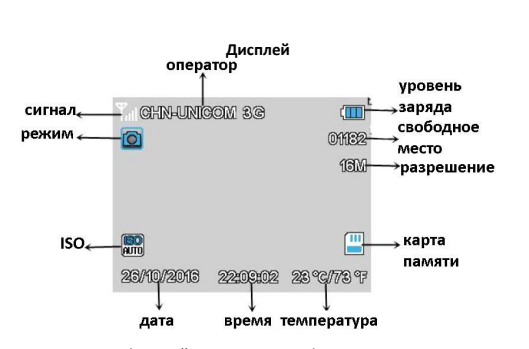

Примечание: Для активации функций MMS или SMTP фотоловушка должна сначала найти сигнал и SIM-карту.

### **Меню настроек**

Есть пять разделов настроек фотоловушки, пользователь может устанавливать параметры меню Фото, Видео и Системные настройи с помощью пульта. А настройки меню MMS и SMTP можно установить или изменить с помощью программы "MMSCONFIG" с компакт-диска.

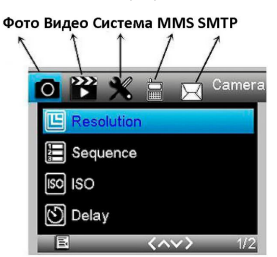

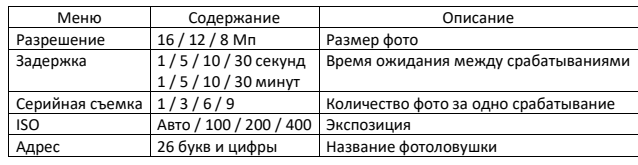

### Примечание:

1. Режим может быть Камера, Камера и Видео или Таймлапс.

### 6

2. Операции настройки Задержки, серийной съемки и ISO идентичны.

### **Меню настроек видео**

5

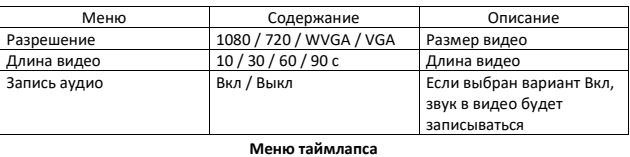

### Настройка интервальной съемки

Интервальная съемка (таймлапс) означает, что фотоловушка регулярно делает снимки, независимо от того, есть ли движение или нет.

Рабочий режим - TIMELAPSE, выберите - TIMELAPSE INTERVAL - установите время срабатывания (спустя 30/60/240 минут после последнего снимка).

#### **Системное меню**

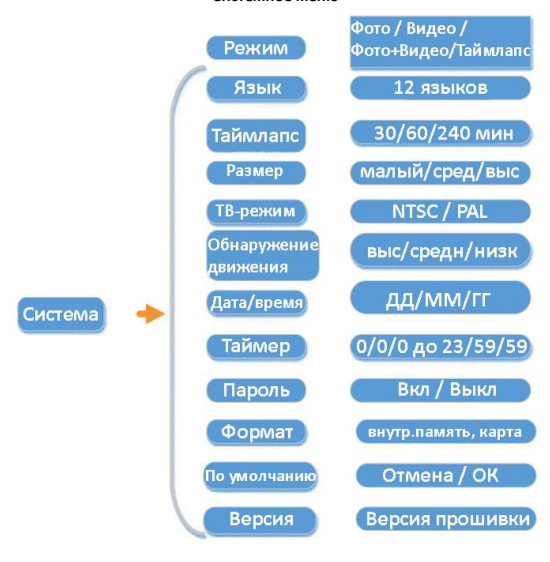

7

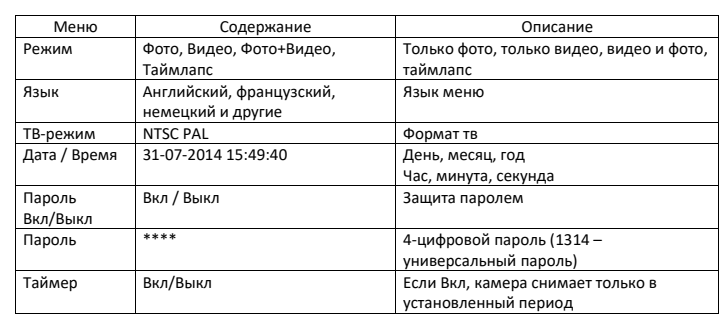

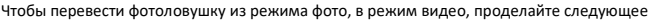

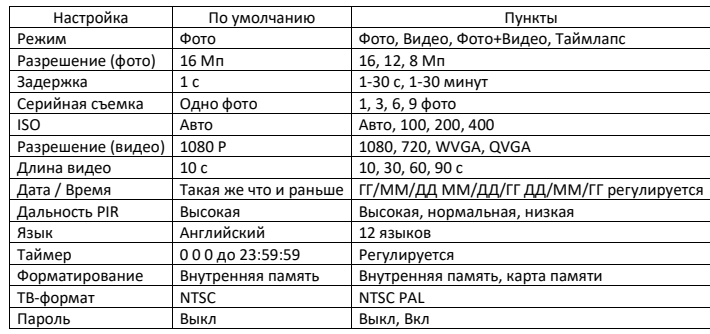

В настройках Дата/Время, Таймера и Пароля:

- a. Нажмите "Вверх" или "Вниз", чтобы выбрать число
- b. Нажмите "Влево", чтобы войти в следующее меню

## **Меню MMS**

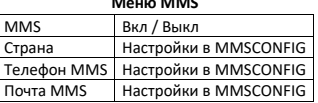

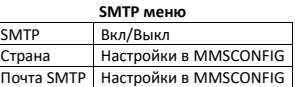

# **MMSCONFIG**

- 1. Вставьте CD в компьютер.
- 2. Запустите файл MMSCONFIG.exe из папки MMSCONFIG

MMSCONFIG MMSCONFIG

3. Настройте параметры камеры, видео и системы (второй способ настройки меню).

Примечание: Если вы уже настроили меню с помощью пульта в тестовом режиме, вы можете пропустить пункт 3.

### **Настройка MMS**

### **Автоматический режим настройки MMS:**

В автоматическом режиме MMS предусмотрены варианты для выбора:

- a. Выберите страну.
- b. Выберите оператора.
- Укажите номер телефона в правой колонке для получения сообщений.

d. Укажите адрес электронной почты для получения фотографий.

# **Ручной режим настройки MMS:**

Если нет нужного варианта для выбора, выберите ручной режим MMS.

Сначала пользователь должен выбрать ручной режим и связаться с мобильным оператором SIM-карты, чтобы получить и заполнить информацию о APN, аккаунте, пароле, MMSC, IP и порту. Во-вторых, укажите номер телефона или адрес электронной почты получателя.

### **Настройка SMTP**

Этот способ отправки изображений также называется передачей данных GPRS пользователями. Способ очень популярен, поскольку изображение отправляется из

электронной почты на электронную почту, при этом взимается только плата за трафик.

Автоматический режим SMTP:

В автоматическом режиме SMTP предусмотрена конфигурация для выбора:

- a. Выберите страну.
- b. Выберите оператора.
- c. Выберите тип электронной почты.
- 5. Фотоловушка автоматически считает обновление и обновит себя сама. Во время обновления экран фотоловушки будет черным, и индикаторный свет будет мигать приблизительно 10 секунд.

6. После успешного обновления появится меню.

7. Удалите прошивку с карты TF (если вы этого не сделаете, фотоловушка будет обновляться каждый раз при включении).

9

8. Вставьте карту TF в фотоловушку для ее работы.

**Характеристики**

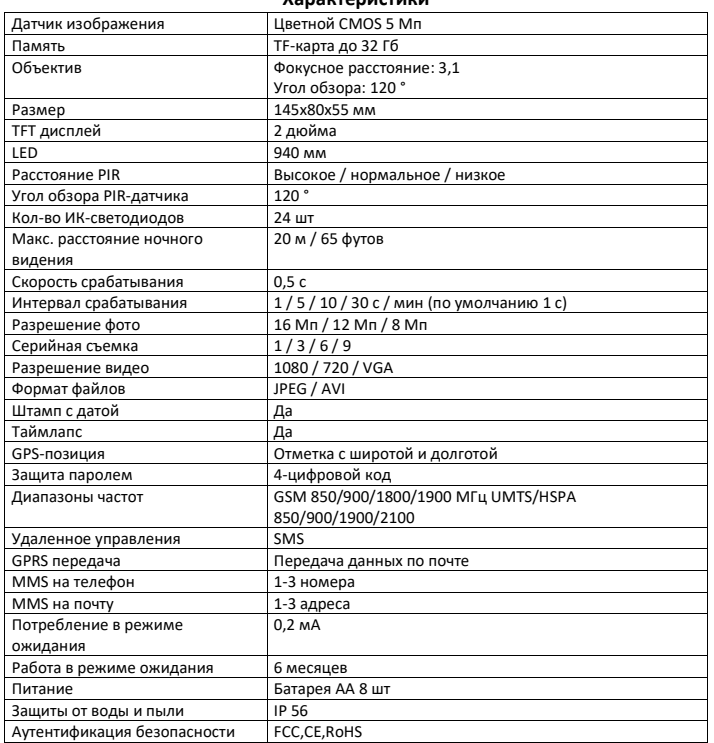

- d. Добавьте адрес отправителя.
- e. Добавьте пароль от адреса отправителя.
- f. Добавьте адрес получателя справа.

### **Ручной режим SMTP:**

Если нет необходимого варианта для выбора, выберите ручной режим SMTP.

Сначала пользователь должен связаться с оператором SIM-карты, чтобы получить информацию о APN, аккаунте, пароле, и заполнить их; связаться с оператором электронной почты для получения информации о сервере и порту.

- a. Добавьте адрес отправителя слева.
- b. Добавьте пароль от адреса отправителя слева.
- c. Добавьте адрес получателя справа.

**Сохраните файл Parameter.dat на карте памяти**

# **СМС-команды**

1. Отправить СМС-код напрямую.

Есть два способа использования:

2. Установить приложение на смартфон и выбрать команду.

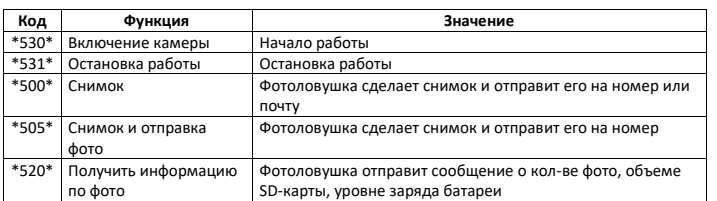

### **Обновление прошивки**

Эта фотоловушка оборудована функцией автоматического обновления для вашего удобства. Обновление требуется только в случае наличия улучшенной прошивки. Произведите следующие действия:

- 1. Разархивируйте файл обновления.
- 2. Скопируйте файл XXX.bin на карту TF.
- 3. Вставьте карту TF в фотоловушку.
- 4. Включите фотоловушку (режим тестирования).

10

**Если у вас остались какие-либо вопросы по использованию или гарантийному обслуживанию товара, свяжитесь с отделом технической поддержки. Для этого запустите приложение WhatsApp. Нажмите на значок камеры в правом верхнем углу и отсканируйте QR-код приведенный ниже камерой смартфона.**

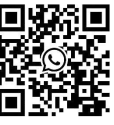

**Приятного использования!**

Сайт: **minicam24.ru**

E-mail: info@minicam24.ru Телефон бесплатной горячей линии: **8(800)200-85-66**